## **Downloading records from Transport Research International Documentation**

You can export from TRID to EndNote as follows.

1. Mark the records you want to keep and click Save.

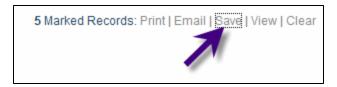

2. Select the download option as RIS. Then click the Download File button.

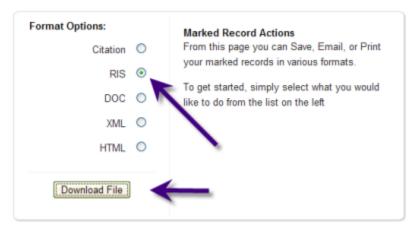

3. Check downloaded records in Endnote, particularly project reports as author information does not appear. Conference papers may appear as journal articles - the Record type needs to be changed to Conference Paper.